國立政治⼤學111學年度第⼆學期 期中R程式考題 Department: 統計二 ID: 110304041 Name: 賴霆諭 Subject: **Regression Analysis (I)** Date: 2023/04/20 Time: 11:00~12:00 (60 minutes)  $\Box$  $\frac{1}{2}$ 

**注意事項**:

 $\overline{\phantom{a}}$ 

- 1. 本次考題以R程式(Rgui或RStudio)方式作答,其他程式不 允許。
- 2. 考試過程中可查詢書本、教學講義或上網,禁止利 ⽤messenger, IG, Line等等通訊軟體。
- 3. 禁止疑似作弊行為。
- 4. 本答案卷上請務必於 內複制「執行後的<u>程式碼</u>  $R_{\text{max}}(\hat{\sigma}) = \mathbb{E}[\mathbf{K}^T]$  , 於本答案卷貼上 $(\text{course} \text{New}, \text{10}$ 點字, 白底黑 <sup>字</sup>),不能只有程式碼,不能只有報表。最後,將每⼩題之 答案(不能只印出報表,要助教去找答案),在小題最後以 打字(英文)作答(Times New Roman, 12點字,白底黑字)。
- 5. 請依序註明題號: (1)a, (1)b, (2)a 等等。
- 6. 作答完請將此word檔存檔,檔名為「學號-姓名-Regression-R-Midterm.docx」(更改成⾃⼰「學號、姓 名」)並上傳至http://ftp.hmwu.idv.tw:8080/login.html? lang=tchinese 或點選教師網站首頁【作業考試上傳區】。
- 7. 帳號: **reg111**,密碼: 上課教室號碼,資料夾: 「**20230420- MidtermExam**」
- 8. 如果上傳網站出現「空白頁」,請將滑鼠移至「網址列」 後,按「Enter」即可。若再不行,請換其它瀏覽 器(IE/Edge/Firefox/Chrome)
- 9. 上傳檔案無法刪除,若要上傳更新檔,請於主檔名後加

# 「-2」,例如:「學號-姓名-Regression-R-Midterm- $2.docx \perp$

# **Notes**:

- 1. This is an Open Book exam; you are free to use any materials including laptop, tablet and internets.
- 2. Smart phone and the communication software/APP (e.g., Messenger, IG, LINE, WeChat,..) are prohibited.
- $3.$  Copy the R codes and the results from and paste it to this answer sheet.

 $\overline{\phantom{a}}$ 

- 4. Change the file name of this answer sheet according to your ID and Full Name. Upload the answer sheet to http://ftp.hmwu.idv.tw:8080/login.html?lang=tchinese
- 5. Account: **rege111**,password: classroom number.
- (1) Data file: Grade\_Point\_Average.csv
- 20% random from the new freshman class in a study to determine whether a student's grade point

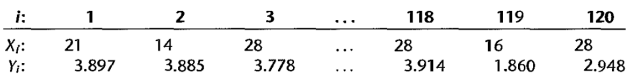

- 
- 
- 

# (1)a.

```
> Grade_Point_Average = read.csv(file = "data/Grade_Point_Average.csv")
> Grade Point Average lsfit = lsfit(Grade Point Average[, 2],
+ Grade_Point_Average(, 1))
> Grade_Point_Average_lsfit$coefficients
Intercept
2.11404929 0.03882713
```
# Beta0 = 2.1140929, beta1 =  $0.038827/13$

The estimated regression function  $\chi$ s: Y\_hat = 2.11404929 + 0.03882713X

# (1)b.  $>$  #(b) > plot (Grade Point Average [, 2], Grade Point Average [, 1],  $\text{main} = \text{"Grade Point Average"}$ , pch = 16, xlab = "ACT", ylab = "GPA") > abline(Grade Point Average lsfit\$coefficients)  $>$ sults from and paste it to this answer<br>answer sheet according to your ID and Full N<br>answer sheet according to your ID and Full N<br>dogin.html?lang=tchinese<br>ord: classroom number.<br>Average.csv<br>irector of admissions of a small

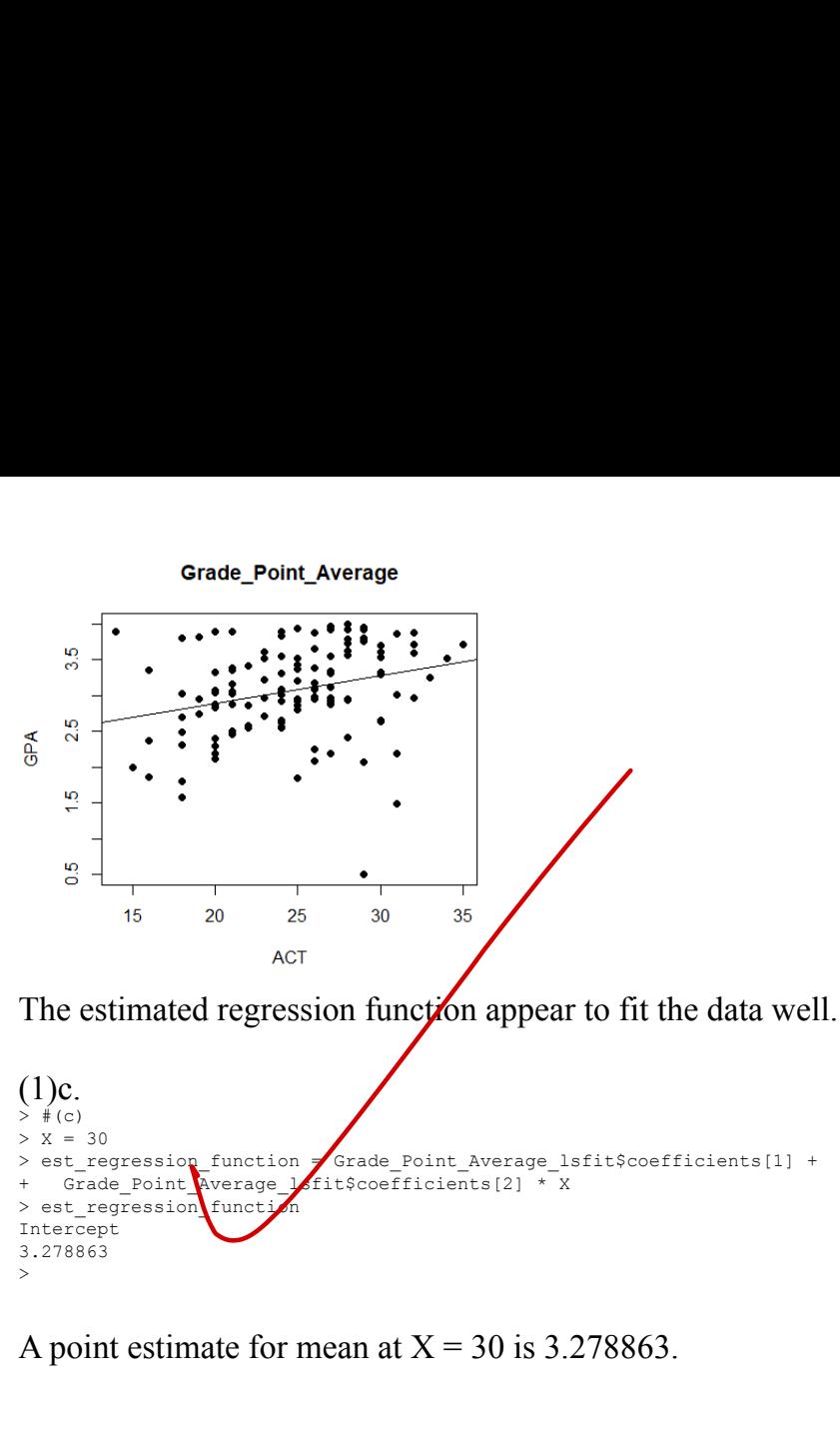

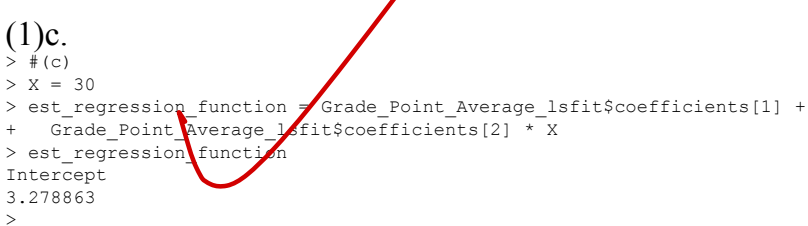

# A point estimate for mean at  $X = 30$  is 3.278863.

### (2) Data file: Grade\_Point\_Average.csv

### Refer to Grade point average 20%

```
a. Set up the ANOVA table.
```
- b. Conduct an F test of whether or not  $\beta_1 = 0$ . Control the  $\alpha$  risk at 0.01. State the alternatives, decision rule, and conclusion.
- c. What is the absolute magnitude of the reduction in the variation of  $Y$  when  $X$  is introduced into the regression model?

```
(2)a.
  #(2)
> #(a)> Grade Point Average lm = lm(GPA ~ ACT, data = Grade Point Average)
```

```
> anova(Grade_Point_Average_lm)
Analysis of Variance Table
Response: GPA
            Df Sum Sq Mean Sq F value Pr(>F) 
ACT 1 3.588 3.5878 9.2402 0.002917 **
Residuals 118 45.818 0.3883 
---
Signif. codes: 0 '***' 0.001 '**' 0.01 '*' 0.05 '.' 0.1 ' ' 1
>
(2)b.
H0·beta1 = 0H1:beta1 is not equal to 0
Decision rule: reject H0 if F^* > F(\mathcal{B}.99:1, 118)> # (b)
> anova (Grade Point Average lm) [1, 4] \sqrt{q}f(0.99, 1, 118)[1] TRUE
>
=>reject H0
Conclusion: there is a linear association between ACT and GPA.
(2)c.
> # (c)
> SSR = anova (Grade Point Average lm) [1, 2]
> SSR
[1] 3.587846
>Point Average 1m)<br>
um sq Mean Sq F value Pr(>F)<br>
3.588 3.5878 9.2402 0.002917 **<br>
45.888 6.3883<br>
0 ****' 0.001 ***' 0.01 **' 0.05 *.' 0.1 *<br>
0<br>
10<br>
10<br>
10<br>
10<br>
10<br>
10<br>
10<br>
10<br>
10<br>
10<br>
10<br>
10<br>
10<br>
```
 $SSR = 3.587846$ 

(3) 30% Data file: Grade\_Point\_Average\_X.csv

## Refer to Grade point average

- a. Prepare a box plot for the ACT scores  $X_i$ . Are there any noteworthy features in this plot?
- b. Prepare a dot plot of the residuals. What information does this plot provide?
- c. Plot the residual e-against the fitted values  $\hat{Y}_i$ . What departures from regression model (2.1)
- conclude?
- in part  $(c)$ ?
- 

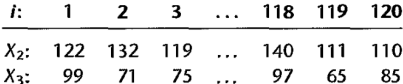

# (3)a.  $>$  #3  $>$  # (a) > boxplot(Grade Point Average[, 2], horizontal = T, main = "ACT Scores") >

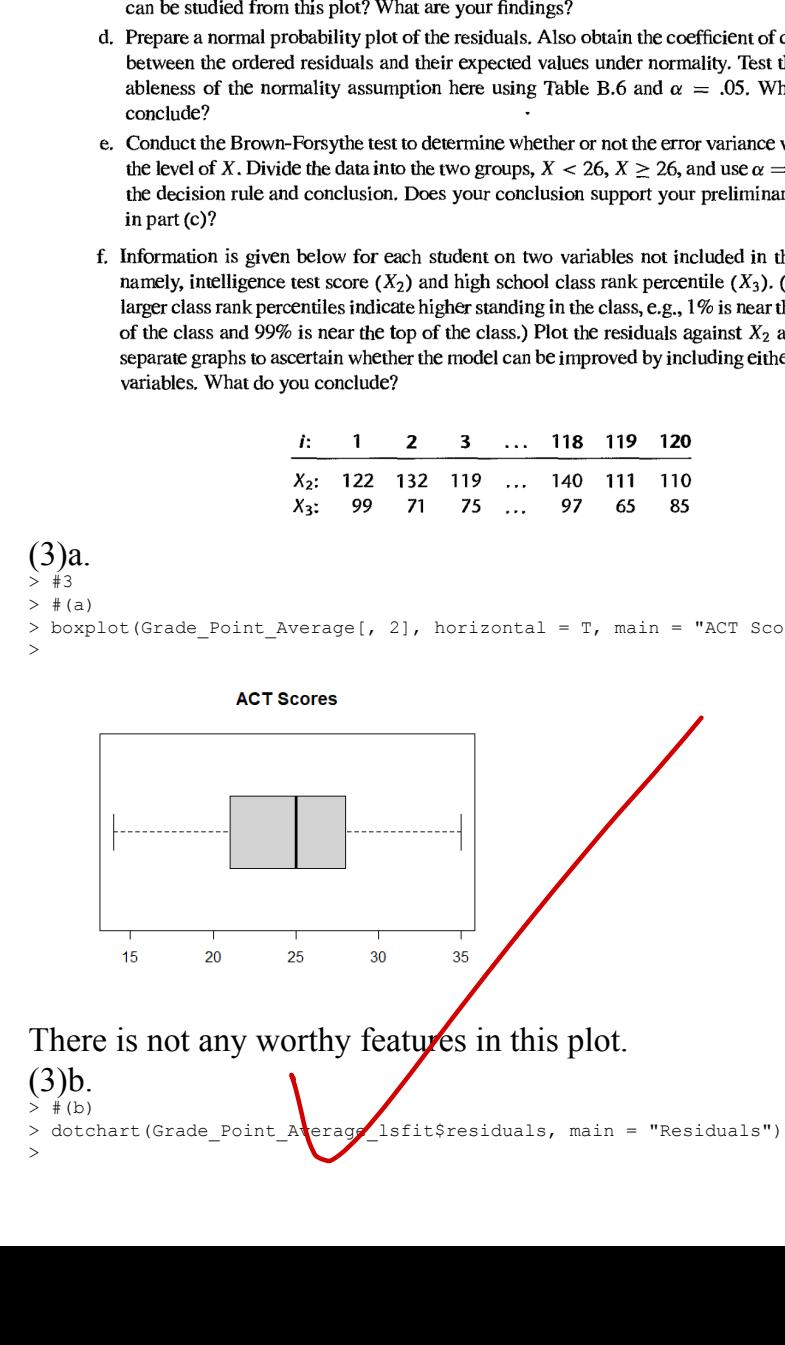

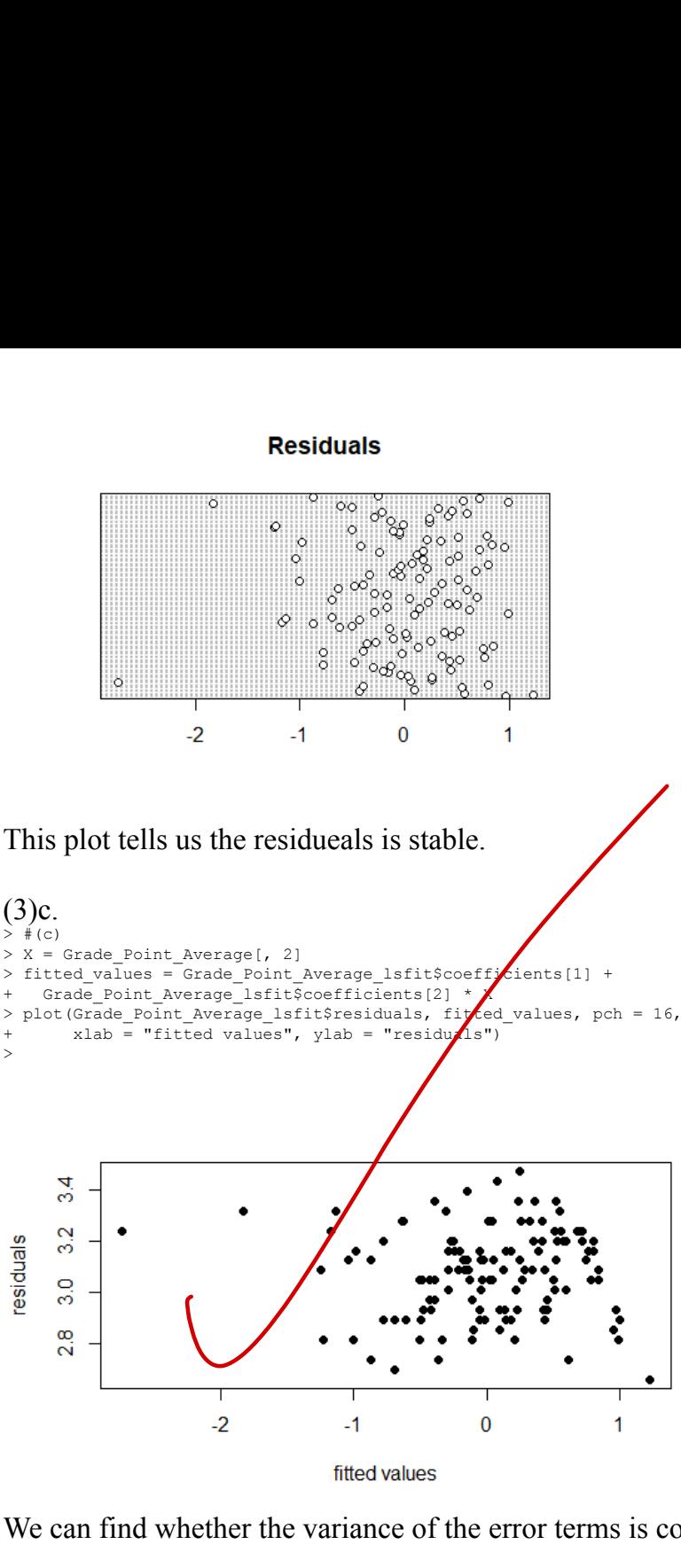

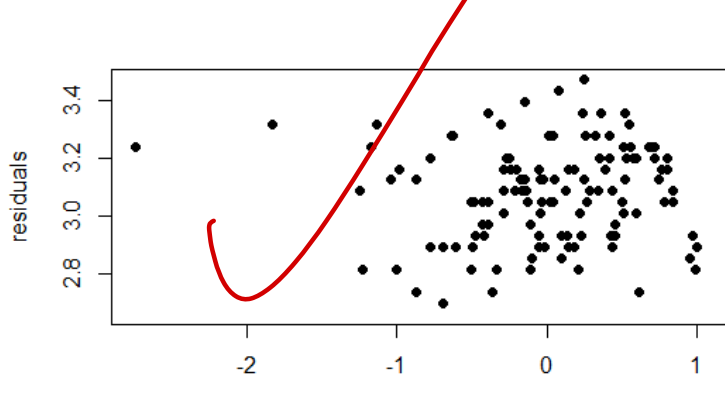

>

We can find whether the variance of the error terms is constant or

not, and the linear regression function is appropriate or not. This plot tells us the variance of the error terms is approximately constant, and the linear regression function seems to be appropriate.

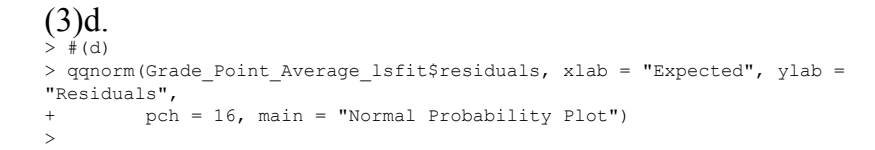

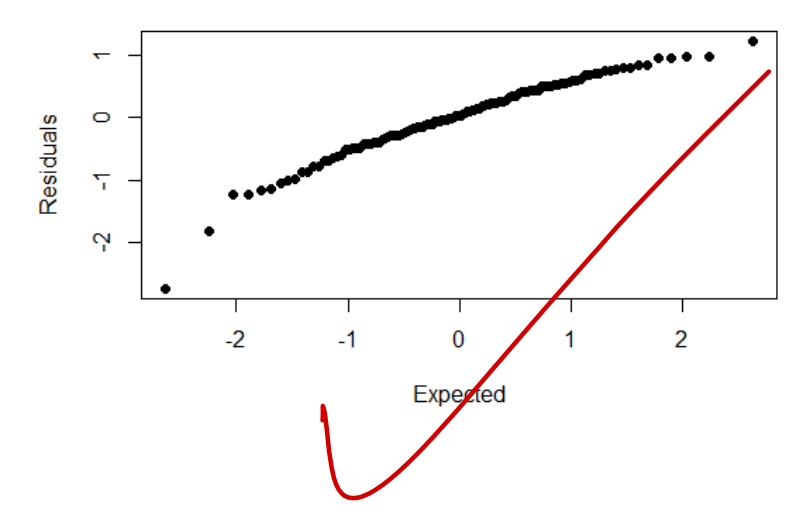

# **Normal Probability Plot**

(4) Data file: Solution\_concentration.csv 30%

**Solution concentration.** A chemist studied the concentration of a solution  $(Y)$  over time  $(X)$ . Fifteen identical solutions were prepared. The 15 solutions were randomly divided into five sets of three, and the five sets were measured, respectively, after 1, 3, 5, 7, and 9 hours. The results follow.

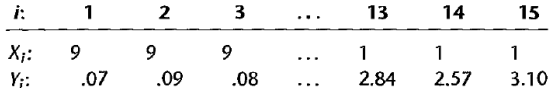

- a. Prepare a scatter plot of the data. What transformation of  $Y$  might you try, using the prototype patterns in Figure 3.15 to achieve constant variance and linearity?
- b. Use the Box-Cox procedure and standardization  $(3.36)$  to find an appropriate power transformation. Evaluate SSE for  $\lambda = -2, -1, 0, 1, 2$ . What transformation of Y is suggested?
- c. Use the transformation  $Y' = \log_{10} Y$  and obtain the estimated linear regression function for the transformed data.
- d. Plot the estimated regression line and the transformed data. Does the regression line appear to be a good fit to the transformed data?
- e. Obtain the residuals and plot them against the fitted values. Also prepare a normal probability plot. What do your plots show?
- f. Express the estimated regression function in the original units.